# **QGIS Application - Bug report #20146 QGIS 3.2.3 Bonn and GRASS 7. r.texture does not provide any output.**

*2018-10-17 10:08 PM - Odysseas Vl*

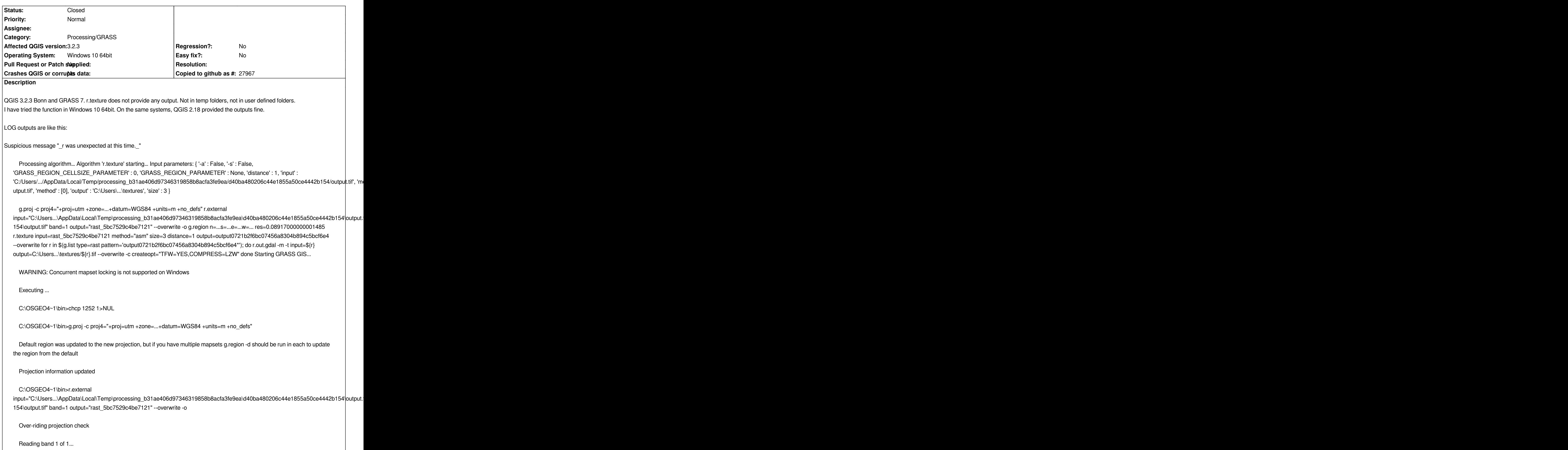

 *r.external complete. Link to raster map created. C:\OSGEO4~1\bin>g.region n=...s=... e=...w=... res=0.08917000000001485 C:\OSGEO4~1\bin>r.texture input=rast\_5bc7529c4be7121 method="asm" size=3 distance=1 output=output0721b2f6bc07456a8304b894c5bcf6e4 --overwrite Reading raster map... Calculating Angular Second Moment... 2..5..8..11..14..17..20..23..26..29..32..35..38..41..44..47..50..53..56..59..62..65..68..71..74..77..80..83..86..89..92..95..98..100 r was unexpected at this time. C:\OSGEO4~1\bin>for r in \$(g.list type=rast pattern='output0721b2f6bc07456a8304b894c5bcf6e4\*'); do Execution of finished. Cleaning up temporary files... Press any key to continue . . . Starting GRASS GIS... WARNING: Concurrent mapset locking is not supported on Windows Executing ... C:\OSGEO4~1\bin>chcp 1252 1>NUL r was unexpected at this time. C:\OSGEO4~1\bin>for r in \$(g.list type=rast pattern='output0721b2f6bc07456a8304b894c5bcf6e4\*'); do Execution of finished. Cleaning up temporary files... Press any key to continue . . . Execution completed in 7.08 seconds Results: {'output': 'C:\Users\...\textures'} Loading resulting layers Algorithm 'r.texture' finished* **Related issues: Duplicates QGIS Application - Bug report # 18009: r.tile fails only on Window... <b>Closed 2018-01-31 Closed 2018-01-31** *Duplicated by QGIS Application - Bug report # 20281: QGIS 3.4: Python error w...* **Closed 2018-10-30**

#### **Associated revisions**

**Revision b39e5a09 - 2018-11-11 03:15 AM - Jürgen Fischer**

*processing: add windows support to exportRasterLayersIntoDirectory (fixes #20146)*

#### **Revision c13c97ee - 2018-11-11 10:10 PM - Jürgen Fischer**

*processing: add windows support to exportRasterLayersIntoDirectory (fixes #20146)*

*(cherry picked from commit b39e5a0937e5e317b42088e8a8ccae327ae8e033)*

### **History**

### **#1 - 2018-10-18 02:18 PM - Giovanni Manghi**

*- Status changed from Open to Feedback*

*Can you provide some sample data we can use with this tool?*

### **#2 - 2018-10-18 02:28 PM - Giovanni Manghi**

*it worked here (with a random raster): the output (the tool ask for a folder path) must be specified, then inside the folder the tiff is created but not added to the project automatically. The output for this tool is a folder or a file?*

#### **#3 - 2018-10-18 02:38 PM - Giovanni Manghi**

*yeah... there are a bunch of GRASS tools that can output multiple rasters... so the solution in Processing is to make the output a folder...*

#### **#4 - 2018-10-22 11:22 PM - Odysseas Vl**

*Giovanni Manghi wrote:*

*yeah... there are a bunch of GRASS tools that can output multiple rasters... so the solution in Processing is to make the output a folder...*

*Thanks for the input, but*

*First line:*

*Processing algorithm… Algorithm 'r.texture' starting… Input parameters: { '-a' : False, '-s' : False, 'GRASS\_REGION\_CELLSIZE\_PARAMETER' : 0, 'GRASS\_REGION\_PARAMETER' : None, 'distance' : 1, 'input' :*

*'C:/Users/.../AppData/Local/Temp/processing\_b31ae406d97346319858b8acfa3fe9ea/d40ba480206c44e1855a50ce4442b154/output.tif', 'method' : [0], 'output' : 'C:\Users\...\textures', 'size' : 3 }*

*I have specified the output folder (C:\Users\...\textures). Did you accurately reproduce the issue? Same OS, same QGIS version etc?*

#### **#5 - 2018-11-11 01:09 AM - Jürgen Fischer**

*- Description updated*

#### **#6 - 2018-11-11 03:16 AM - Jürgen Fischer**

*- Status changed from Feedback to Closed*

*- % Done changed from 0 to 100*

*Applied in changeset commit:qgis|b39e5a0937e5e317b42088e8a8ccae327ae8e033.*

# **#7 - 2018-11-11 01:32 PM - Jürgen Fischer**

*- Duplicates Bug report #18009: r.tile fails only on Windows (2.18.16 and master) added*

# **#8 - 2018-11-11 01:51 PM - Jürgen Fischer**

*- Duplicated by Bug report #20281: QGIS 3.4: Python error when running "r.texture" on Windows added*